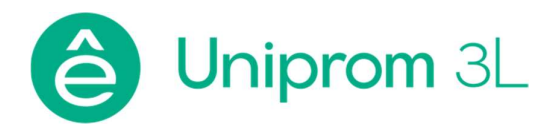

# Эксплуатация ИБП Uniprom 3L 250-600кВА

12.2022

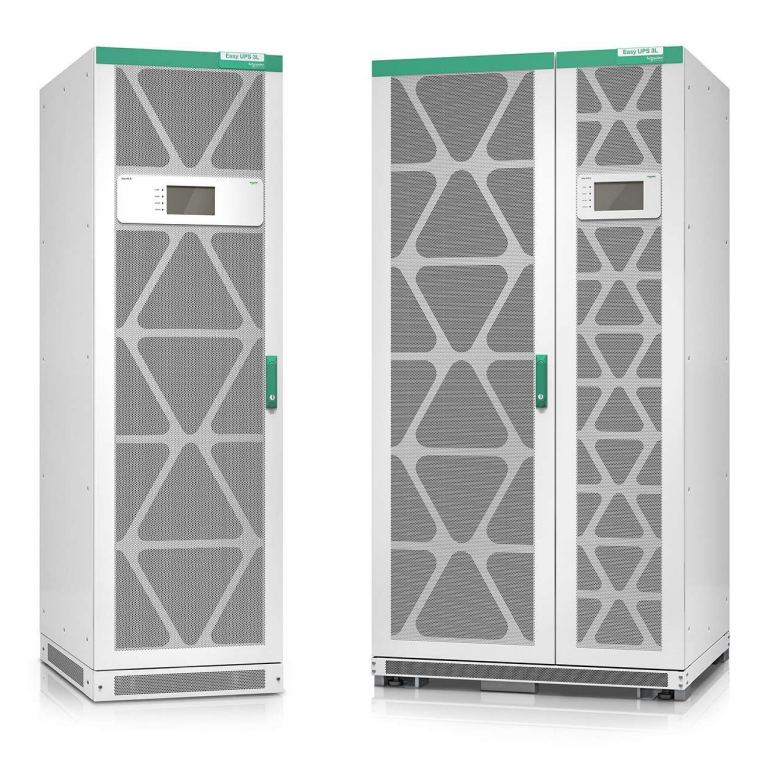

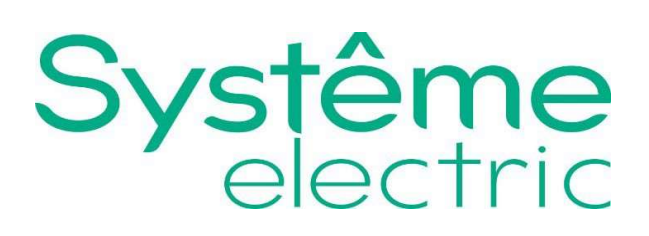

www.systеme.ru

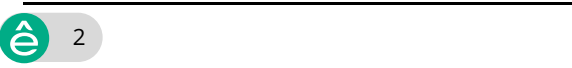

# Правовая информация

Торговая марка Systeme Electric и любые товарные знаки Systeme Electric и ее дочерних компаний, упоминаемые в данном руководстве, являются собственностью компании Systeme Electric или ее дочерних компаний. Все остальные торговые марки могут быть товарными знаками соответствующих владельцев. Данное руководство и его содержимое защищены действующим законодательством об авторском праве и предоставляются только для информационных целей. Запрещается воспроизводить или передавать любую часть данного руководства в любой форме или любыми средствами (включая электронные, механические, фотокопирование, запись или иные) для любых целей без предварительного письменного разрешения компании Systeme Electric.

Компания Systeme Electric не предоставляет никаких прав или лицензий на коммерческое использование руководства или его содержимого, за исключением неисключительной и персональной лицензии на консультирование по нему на условиях "как есть".

Установка, эксплуатация, сервисное и техническое обслуживание оборудования Systeme Electric должны осуществляться только квалифицированным персоналом.

Поскольку стандарты, спецификации и конструкции периодически изменяются, информация в данном руководстве может быть изменена без предварительного уведомления.

В той степени, в которой это разрешено применимым законодательством, компания Systeme Electric и ее дочерние компании не несут ответственности за любые ошибки или упущения в информационных материалах или последствия, возникшие в результате использования содержащейся в настоящем документе информации.

# Содержание

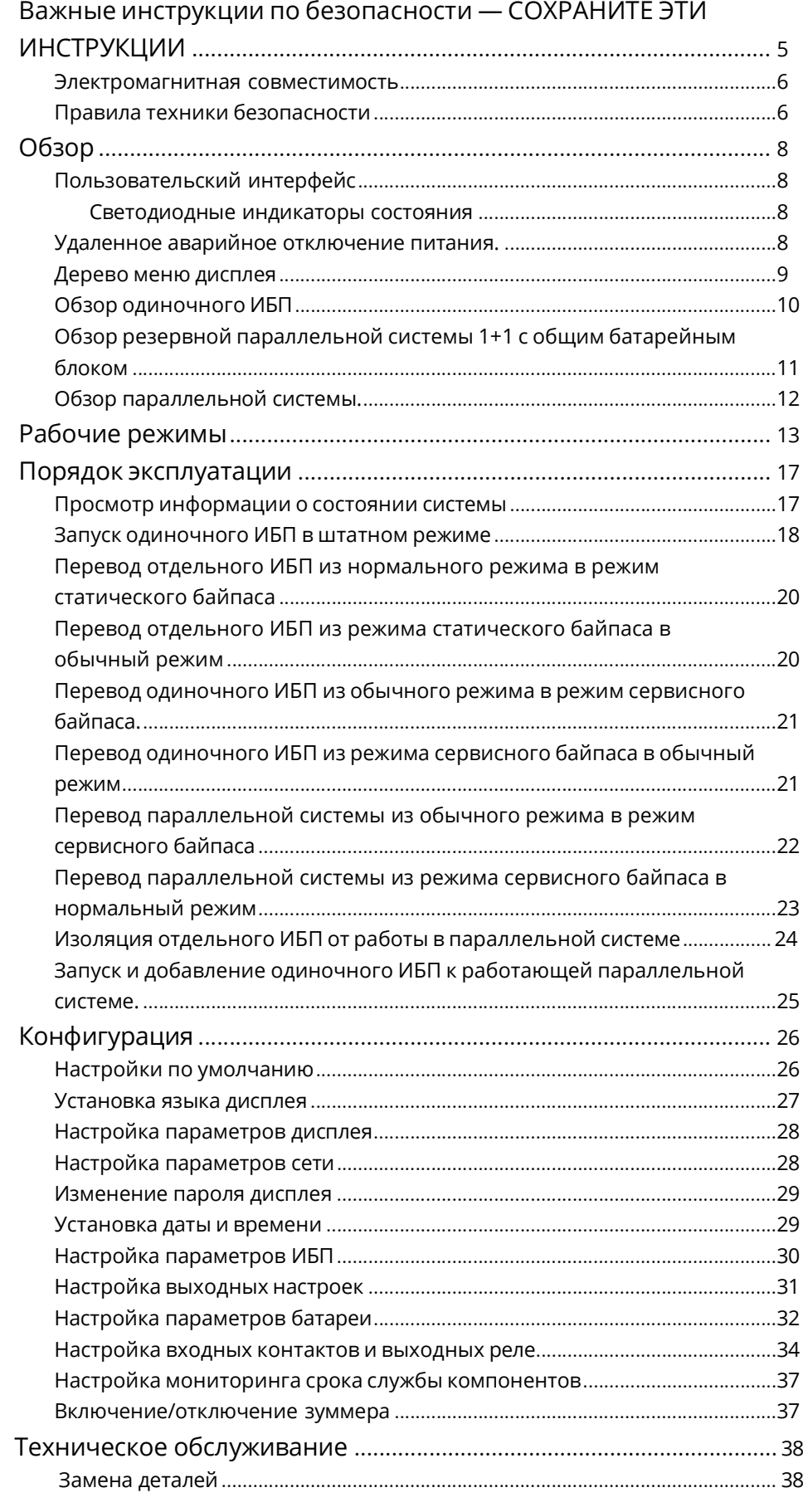

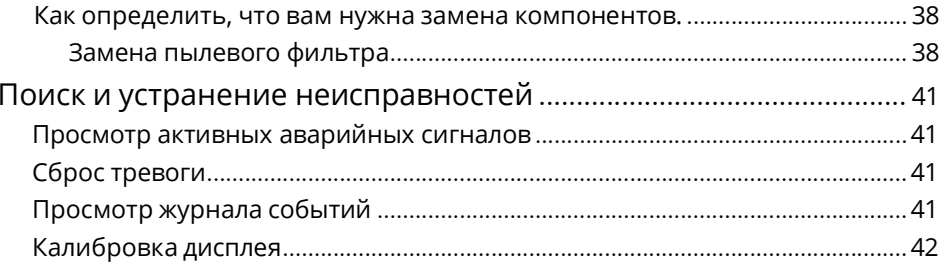

# Важные инструкции по безопасности — СОХРАНИТЕ ЭТИ ИНСТРУКЦИИ

Перед установкой, эксплуатацией и обслуживанием данного оборудования необходимо внимательно изучить данные инструкции и ознакомиться с оборудованием. Настоящее руководство содержит текст примечаний, которые также встречаются на оборудовании, и предназначены для информирования о возможных угрозах для здоровья пользователя или для акцентирования внимания на тех или иных сведениях, которые поясняют те или иные действия или процедуры.

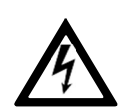

Использование данного знака вместе с примечанием вида «Опасно» или «Осторожно» говорит об опасности поражения электротоком при несоблюдении требований настоящего руководства.

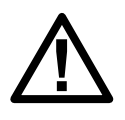

Этот знак предупреждает об опасности. Он используется для того, чтобы предупредить вас о потенциальной угрозе травмы. Соблюдайте все правила техники безопасности с этим символом, чтобы избежать возможных травм или смерти.

# ОПАСНО

ОПАСНО указывает на непосредственную опасную ситуацию, которая, если ее не предотвратить, приведет к серьезным травмам или даже летальному исходу.

Несоблюдение данных инструкций может привести к летальному исходу или серьезным травмам. ОСТОРОЖНО

ОСТОРОЖНО указывает на потенциально опасную ситуацию, которая, если ее не предотвратить, может привести к серьезным травмам или даже летальному исходу.

Несоблюдение данных инструкций может привести к летальному исходу, серьезным травмам или повреждению оборудования. ВНИМАНИЕ

ВНИМАНИЕ указывает на потенциально опасную ситуацию, которая, если ее не предотвратить, может привести к травмам легкой и средней степени тяжести.

Несоблюдение данных инструкций может привести к серьезным травмам или повреждению оборудования.

# Уведомление

УВЕДОМЛЕНИЕ используется для сообщений о процедурах, не связанных с телесными повреждениями. Этот символ не используется в сообщениях об опасности.

Несоблюдение данных инструкций может привести к повреждению оборудования.

#### Обратите внимание

Установку, эксплуатацию, обслуживание и техническое обслуживание оборудования должен выполнять только квалифицированный персонал. Systeme Electric не несет ответственность за какие-либо последствия, связанные с использованием данного материала.

Квалифицированный специалист — это профессионал, который имеет знания и навыки по выполнению монтажных, установочных и эксплуатационных работ с электрооборудованием и прошел обучение по технике безопасности, позволяющее распознавать и избегать возможных видов опасности.

#### Электромагнитная совместимость

## Уведомление

#### ОПАСНОСТЬ ЭЛЕКТРОМАГНИТНЫХ ПОМЕХ

Этот продукт относится к категории C3 в соответствии с требованиями стандарта IEC 62040-2. Данный продукт предназначен для коммерческих и промышленных областей применения второй категории потребителей –для предотвращения помех могут требоваться ограничения при установке или дополнительные меры. Потребители второй категории включают все коммерческие предприятия, объекты легкой промышленности и промышленные площадки, не подключенные непосредственно (без промежуточного трансформатора) к низковольтной питающей сети, обслуживающей здания коммунального назначения. Установка и подключение должны выполняться в соответствии с правилами электромагнитной совместимости, например:

- разделение кабелей,
- использование экранированных или специальных кабелей в соответствующих случаях,
- использование заземленных металлических кабельных лотков и опор.

Несоблюдение данных инструкций может привести к повреждению оборудования.

#### Правила техники безопасности

# **АА ОПАСНО**

ОПАСНОСТЬ ПОРАЖЕНИЯ ЭЛЕКТРИЧЕСКИМ ТОКОМ, ВЗРЫВА ИЛИ ВСПЫШКИ ДУГОВОГО РАЗРЯДА

Необходимо прочитать, изучить и следовать всем мерам предосторожности в данном документе.

#### Несоблюдение данных инструкций может привести к летальному исходу или серьезным травмам.

# **ААОПАСНО**

#### ОПАСНОСТЬ ПОРАЖЕНИЯ ЭЛЕКТРИЧЕСКИМ ТОКОМ, ВЗРЫВА ИЛИ ВСПЫШКИ ДУГОВОГО РАЗРЯДА

Не запускайте систему ИБП после того, как она была подсоединена к электросети. Запуск должен выполняться исключительно специалистами Systeme Electric.

Несоблюдение данных инструкций может привести к летальному исходу или серьезным травмам.

# Обзор

# Пользовательский интерфейс

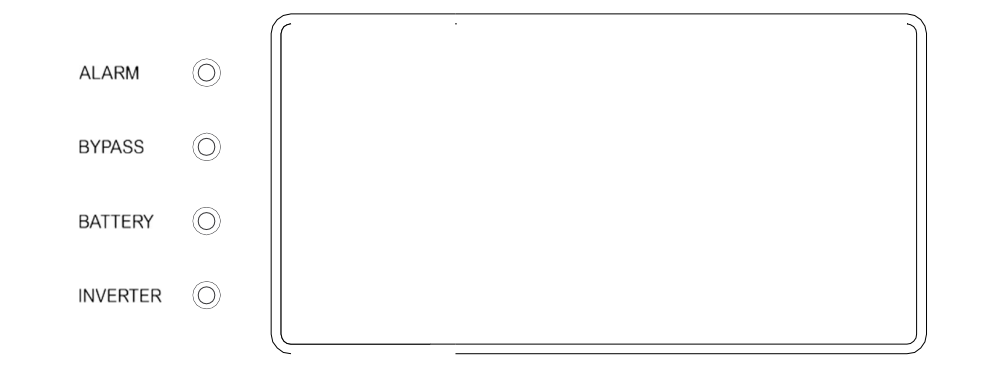

#### Светодиодные индикаторы состояния

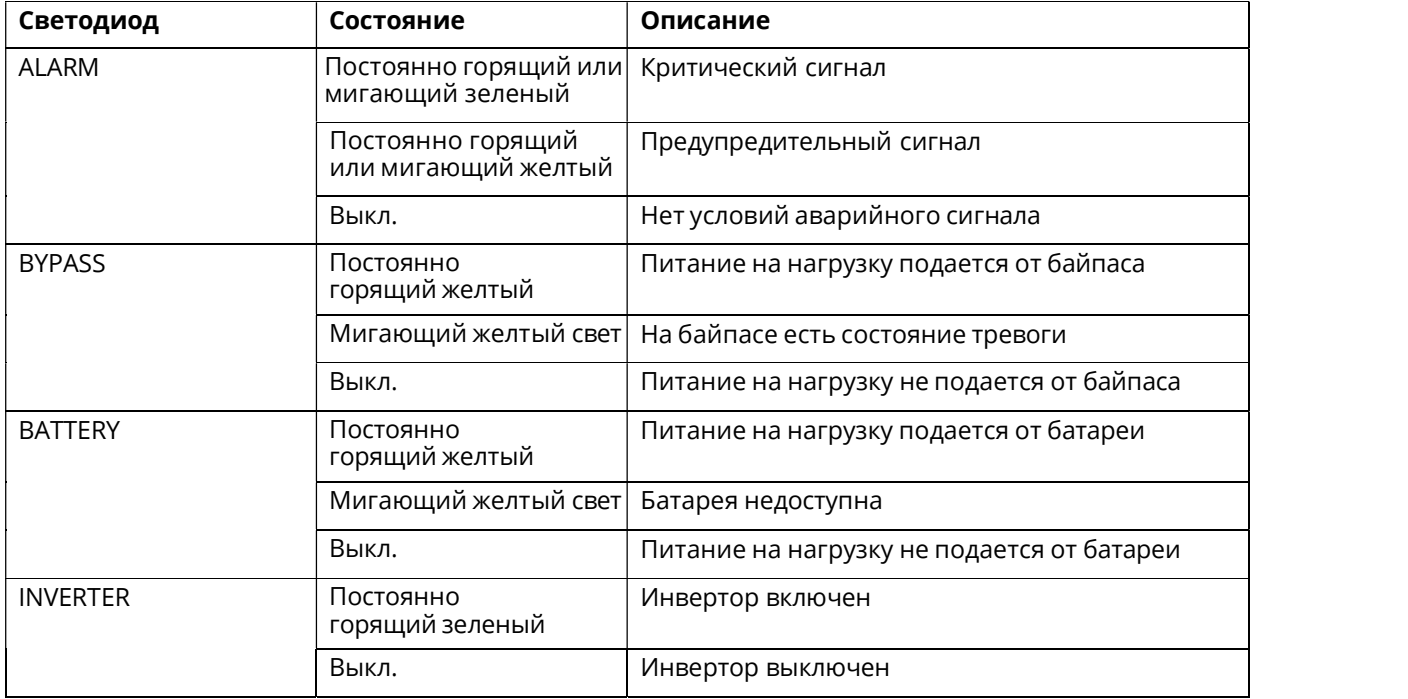

## Удаленное аварийное отключение питания

Используйте аварийное отключение питания только в чрезвычайной ситуации.

При активации аварийного отключения питания в отношении ИБП произойдет следующее:

- Вариант по умолчанию: выключение выпрямителя, инвертора, зарядного устройства и статического байпаса и немедленное прекращение подачи питания, или
- Настраиваемый вариант: переход в режим статического байпаса и продолжение питания нагрузки.

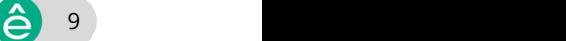

# **АОПАСНО**

#### ОПАСНОСТЬ ПОРАЖЕНИЯ ЭЛЕКТРИЧЕСКИМ ТОКОМ, ВЗРЫВА ИЛИ ВСПЫШКИ ДУГОВОГО РАЗРЯДА

Схема управления ИБП остается активной после активации аварийного отключения питания, если вход доступен.

Несоблюдение данных инструкций может привести к летальному исходу или серьезным травмам.

#### Дерево меню дисплея

- Сост.
	- Вход
	- Выход
	- Батарея
	- Байпас
	- Сведения о состоянии
	- Информация об ИБП
- Ав. сигн
	- Активный сигн тревоги
	- Вкл. зуммер/Откл. зуммер
	- Журналы
- Настр.
	- Общие настройки
		- Языковые настройки
		- Настройки дисплея
		- Сеть
		- Настройки пароля
		- Дата и время
	- Расширен. настройки
		- Настройки системы
		- Наст. парам. выхода
		- Настр. пар. байпаса
		- Наст. для пар. соед.
		- Наст. парам. батареи
		- Контакты и реле
- Обслуж.
	- Калибровка дисплея
	- Настройки LCM
- Управл.
	- Вкл./выкл. инвертор
		- Вкл. одиночный ИНВ.
		- Выкл. одиночный ИНВ.
		- Вкл. парал. ИНВ.
		- Выкл. парал. ИНВ.

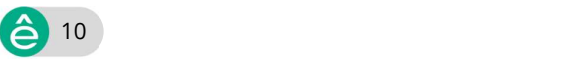

- Сброс тревоги
- Самодиагностика
- Сведения
- Вход в систему
	- Настр.
	- Восстановить
	- Очис. журн.

# Обзор одиночного ИБП

#### Система с одинарным питанием

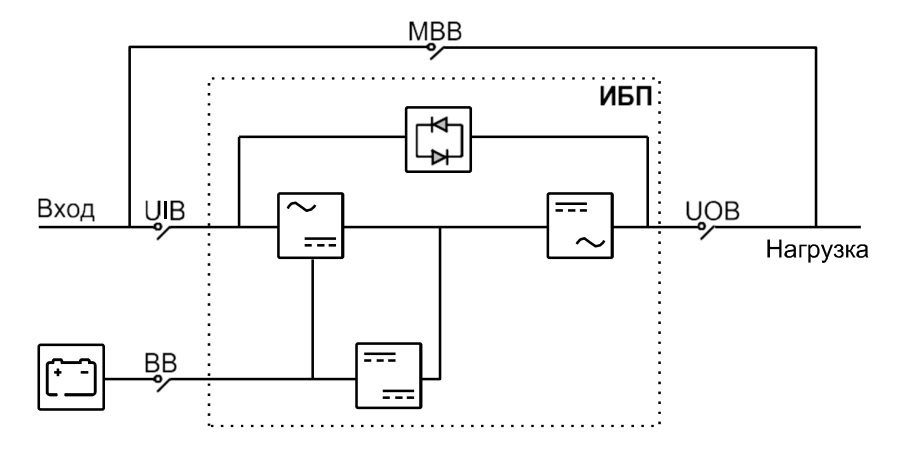

#### Система с двойным питанием

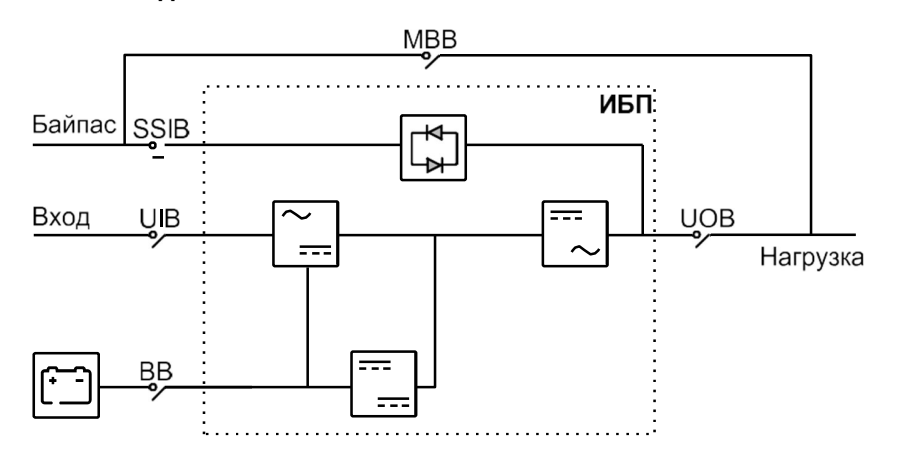

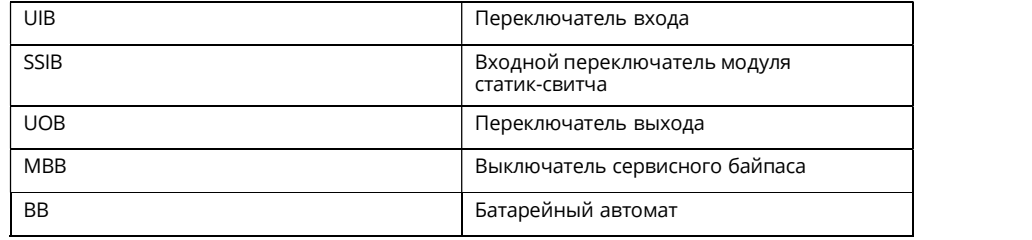

## Обзор резервной параллельной системы 1+1 с общим батарейным блоком

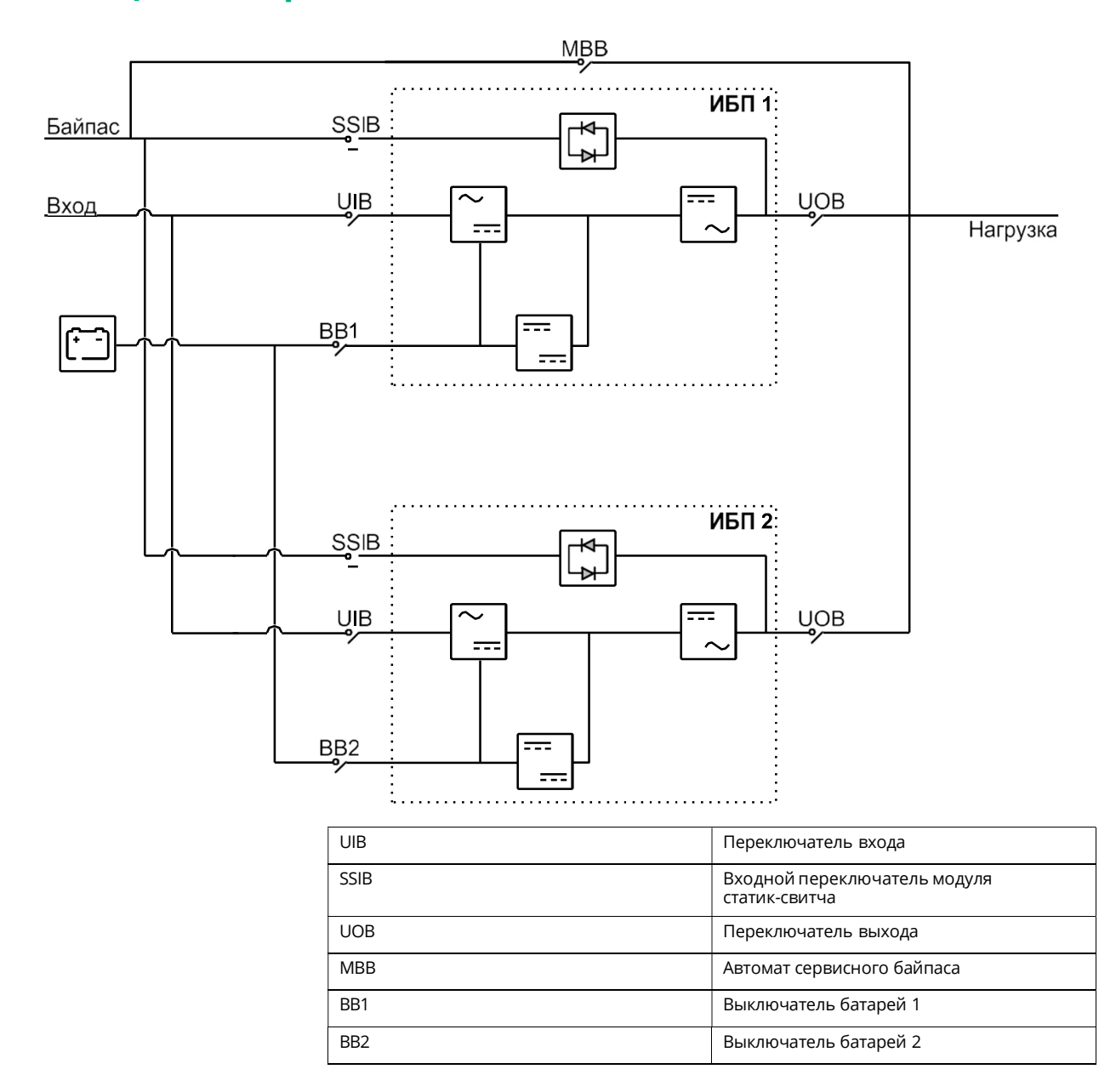

# Обзор параллельной системы

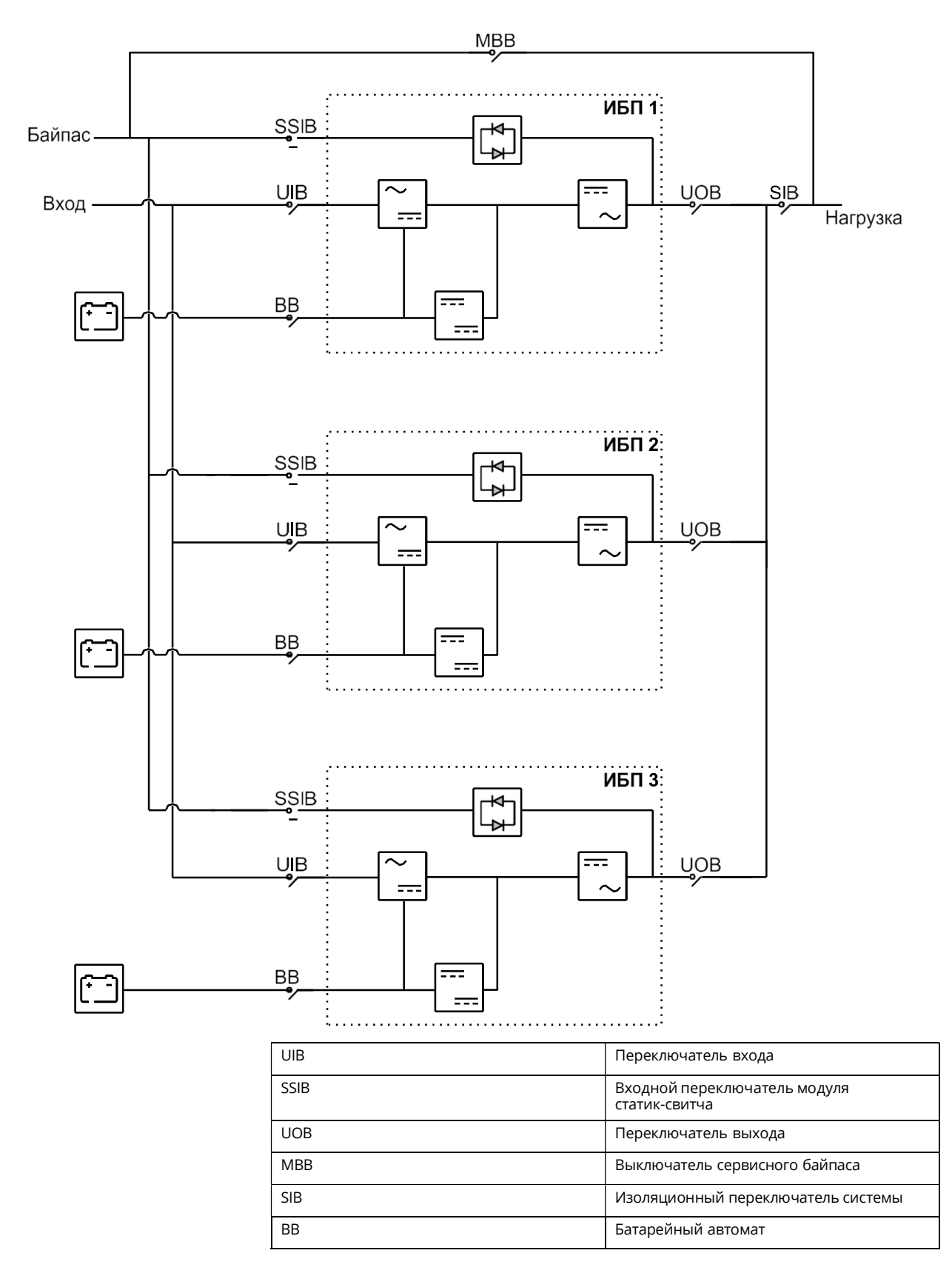

# Рабочие режимы

# Нормальный режим

ИБП подает питание к подключенной нагрузке от электросети. ИБП преобразует электроэнергию от электросети в напряжение с заданными параметрами для подключенной нагрузки и одновременно заряжает батарею (непрерывный заряд или ускоренная зарядка).

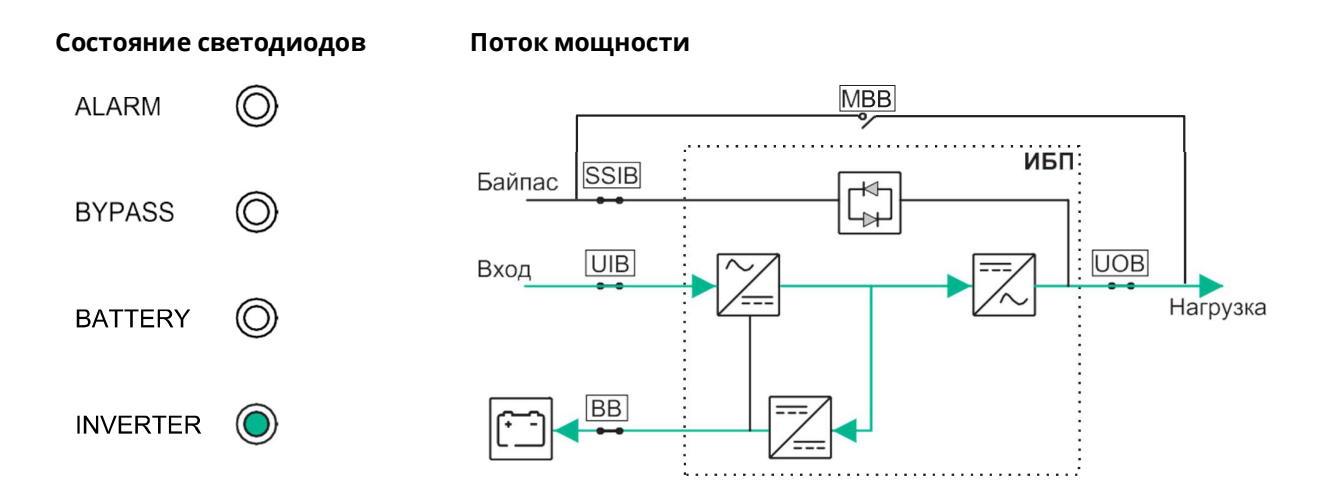

## Режим работы от батареи

Если происходит сбой питания от электросети, ИБП переходит в режим работы от батареи. ИБП подает напряжение к нагрузке от подключенных батарей в течение ограниченного времени. Когда питание от электросети будет восстановлено, ИБП вернется в нормальный режим работы.

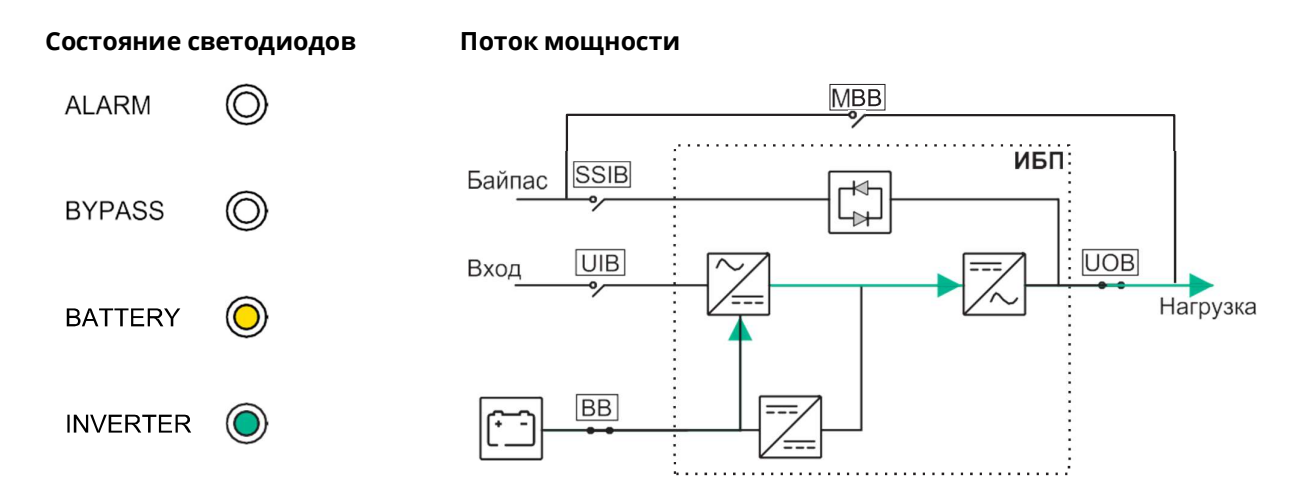

## Режим статического байпаса

ИБП обеспечивает питание нагрузки от байпасного ввода. Если условия нормального режима или режима работы от батареи не выполнены, нагрузка будет переведена с инвертора на источник байпаса без

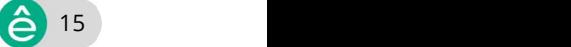

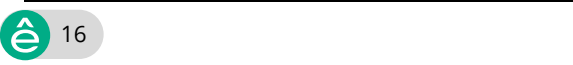

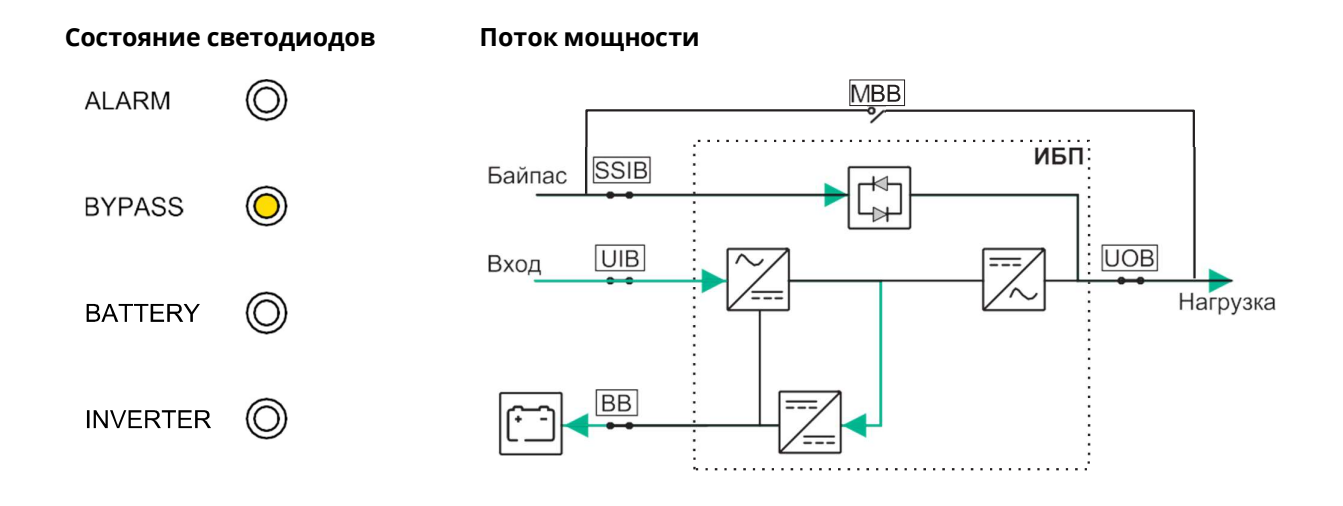

### Режим сервисного байпаса

В режиме сервисного байпаса питание подается на нагрузку через выключатель сервисного байпаса (MBB). Резервное питание от батарей недоступно в режиме сервисного байпаса.

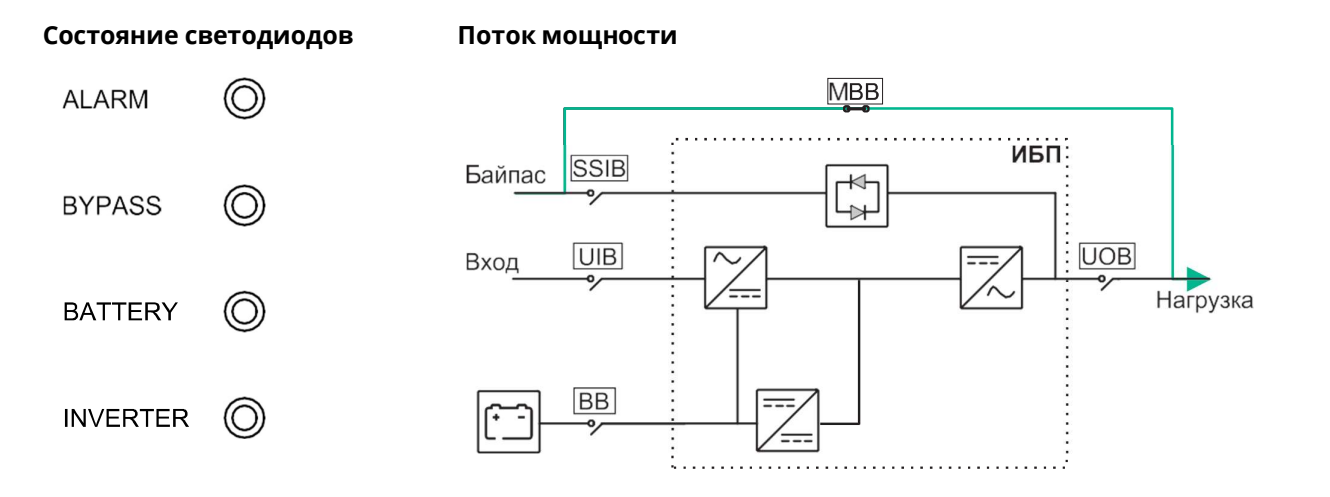

## Режим ECO

В режиме ECO ИБП настроен для использования статического байпаса в качестве приоритетного режима при соблюдении определенных условий. В режиме ECO инвертор находится в режиме ожидания, и в случае перебоя в питании ИБП переходит в режим работы от батарей, а нагрузка питается от инвертора.

Состояние светодиодов Поток мощности **MBB ALARM** ИБП: **SSIB** Байпас **BYPASS** UIB **UOB** Вход Нагрузка **BATTERY BB INVERTER** 

#### Режим преобразователя частоты

В режиме преобразователя частоты ИБП обеспечивает стабильную выходную частоту (50 или 60 Гц) и переключатель статического байпаса недоступен.

# Уведомление

ОПАСНОСТЬ ПОВРЕЖДЕНИЯ ОБОРУДОВАНИЯ ИЛИ СБРОСА НАГРУЗКИ

В режиме преобразования частоты ИБП не может работать в режиме статического или сервисного байпаса. Перед переводом ИБП в режим преобразователя частоты необходимо обратиться к сертифицированному партнеру Systeme Electric, чтобы убедиться,

- ч тов :ходной автомат электронного байпаса SSIB и автомат сервисного байпаса MBB находятся в положении ВЫКЛ. (разомкнут) (Systeme Electric настоятельно рекомендует заблокировать их навесным замком, который можно приобрести в Systeme Electric)
- к клеммам байпаса не подключены кабели

Несоблюдение данных инструкций может привести к повреждению оборудования.

## Уведомление

#### ОПАСНОСТЬ СБРОСА НАГРУЗКИ

Если выходной автомат UOB будет разомкнут при работе ИБП в режиме преобразователя частоты, то нагрузка обесточится.

Несоблюдение данных инструкций может привести к повреждению оборудования.

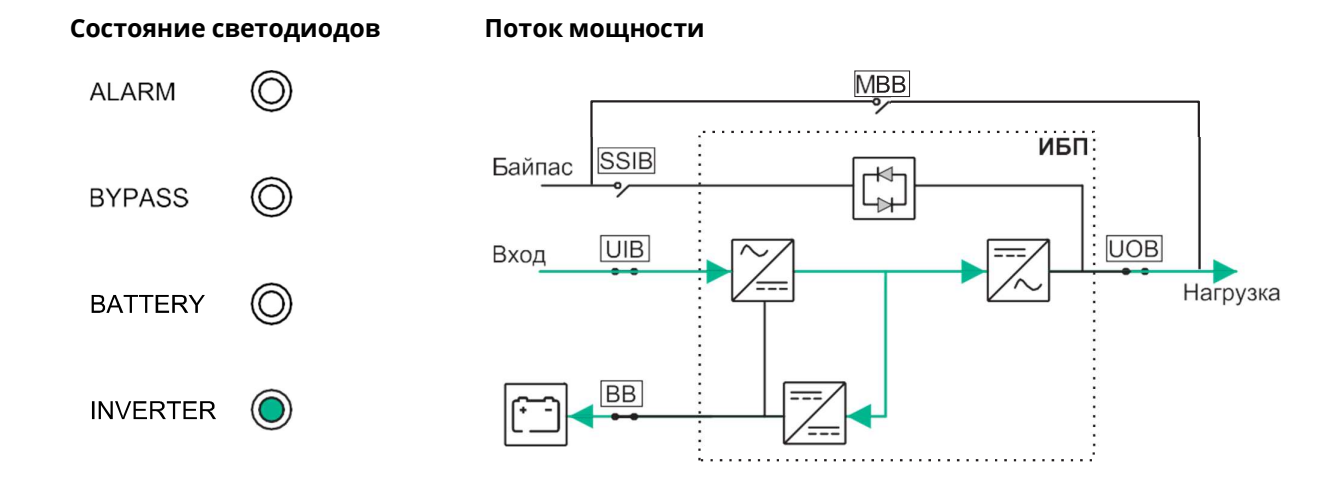

## Режим автозапуска

#### ОПАСНО Ą

#### ОПАСНОСТЬ ПОРАЖЕНИЯ ЭЛЕКТРИЧЕСКИМ ТОКОМ, ВЗРЫВА ИЛИ ВСПЫШКИ ДУГОВОГО РАЗРЯДА

Всегда выполняйте правильную блокировку/установку предупредительных табличек перед работой на ИБП. ИБП с включенным автоматическим запуском будет автоматически перезапущен при восстановлении питания.

Несоблюдение данных инструкций может привести к летальному исходу или серьезным травмам.

Когда автозапуск включен, ИБП автоматически перезапускает инвертор и байпас после восстановления питания. Автозапуск включен по умолчанию.

Примечание: Если автозапуск отключен, инвертор и байпас не перезапустятся автоматически после восстановления питания.

#### Режим LBS (дополнительно)

Когда включен режим LBS, выход двух независимых систем ИБП (одиночная или параллельная система) будет синхронизирован. Для этого требуется установка кабелей синхронизации между двумя системами ИБП. Синхронизация выхода не поддерживается, когда обе системы ИБП находятся в режиме статического или сервисного байпаса.

# Порядок эксплуатации

# Просмотр информации о состоянии системы

- 1. На главном экране дисплея выберите Состояние.
- 2. Теперь вы можете просматривать сведения о состоянии:
	- Вход
	- Выход
	- Батарея
	- Байпас
	- Сведения о состоянии
	- Информация об ИБП

#### Запуск одиночного ИБП в штатном режиме

Примечание: При запуске ИБП будут использованы любые сохраненные настройки.

- 1. Убедитесь, что все автоматы установлены в положение ВЫКЛ (разомкнут).
- 2. Установите входной автомат электронного байпаса SSIB в положение ВКЛ (замкнут).

Включится дисплей, и отобразится главный экран.

- 3. Установите выходной автомат UOB в положение ВКЛ (замкнут). Подождите примерно 30 секунд, чтобы светодиод байпаса загорелся ровным желтым светом. ИБП запустится в режиме статического байпаса.
- 4. Установите встроенный автомат основного входа UIB в положение ВКЛ (замкнут).

Выпрямитель плавно стартует. Когда выпрямитель готов, инвертер запускается и синхронизируется с байпасом. Светодиоды в пользовательском интерфейсе будут выглядеть

следующим образом:

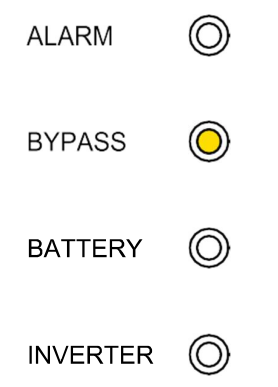

5. Подождите примерно 20 секунд, пока светодиод инвертора загорится ровным зеленым светом и ИБП автоматически перейдет из режима статического байпаса в нормальный режим.

Светодиоды в пользовательском интерфейсе будут выглядеть следующим образом:

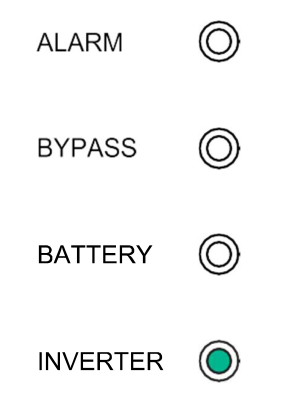

Примечание: ИНДИКАТОР БАТАРЕИ будет мигать.

6. Установите батарейный автомат BB в положение ВКЛ (замкнут).

Светодиоды в пользовательском интерфейсе будут выглядеть следующим образом:

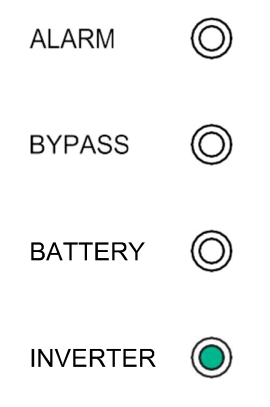

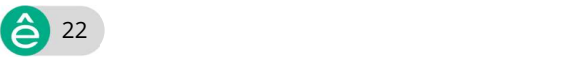

### Перевод отдельного ИБП из нормального режима в режим статического байпаса

1. На главном экране дисплея выберите **Управление > ВК./ВЫКЛ.**<br>инвертор > ВЫКЛ. одиночный ИНВ..

ИБП переходит из обычного режима в режим статического байпаса без прерывания нагрузки.

Светодиоды в пользовательском интерфейсе будут выглядеть следующим образом:

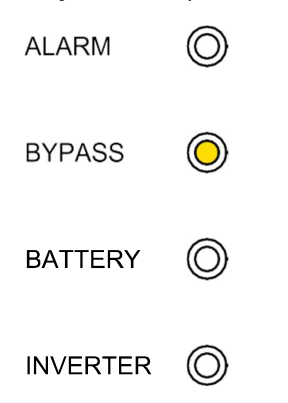

### Перевод отдельного ИБП из режима статического байпаса в обычный режим

Примечание: Как правило, ИБП автоматически переходит из режима статического байпаса в нормальный режим. Данную процедуру можно применять для ручного перехода в обычный режим, если частота или напряжение байпаса превышает установленные пределы.

1. На главном экране дисплея выберите **Управление > Инвертор ВКЛ/**<br>В**ЫКЛ. > ВКЛ. одиночный ИНВ**.

Светодиоды в пользовательском интерфейсе будут выглядеть следующим образом:

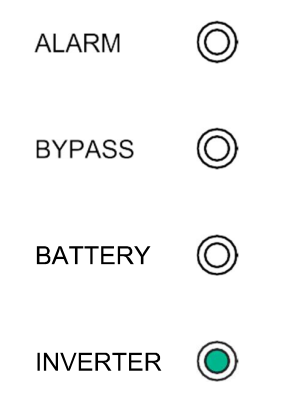

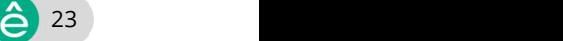

### Перевод одиночного ИБП из обычного режима в режим сервисного байпаса

- 1. На главном экране дисплея выберите Управление > Инвертор ВКЛ/
- 2. Установите автомат сервисного байпаса MBB в положение ВКЛ (замкнут).

Теперь нагрузка питается через автомат сервисного байпаса.

- 3. Установите автоматы защиты батарей BB в положение ВЫКЛ (разомкнут).
- 4. Установите встроенный автомат основного входа UIB в положение ВЫКЛ (разомкнут).
- 5. Установите входной автомат электронного байпаса SSIB в положение ВЫКЛ (разомкнут).
- 6. Установите выходной автомат UOB в положение ВЫКЛ (разомкнут).

# ОПАСНО

#### ОПАСНОСТЬ ПОРАЖЕНИЯ ЭЛЕКТРИЧЕСКИМ ТОКОМ, ВЗРЫВА ИЛИ ВСПЫШКИ ДУГОВОГО РАЗРЯДА

- После выключения дисплея подождите не менее 5 минут перед снятием крышки ИБП, чтобы конденсаторы успели полностью разрядиться.
- Всегда проверяйте наличие опасного напряжения на всех терминалах перед работой с ИБП.

Несоблюдение данных инструкций может привести к летальному исходу или серьезным травмам.

### Перевод одиночного ИБП из режима сервисного байпаса в обычный режим

- 1. Убедитесь, что все выключатели кроме выключателя сервисного байпаса MBB установлены в положение ВЫКЛ (разомкнут).
- 2. Установите входной автомат электронного байпаса SSIB в положение ВКЛ (замкнут). Включится дисплей, и отобразится главный экран.
- 3. Установите выходной автомат UOB в положение ВКЛ (замкнут). ИБП запустится в режиме статического байпаса. Подождите примерно 60 секунд, чтобы светодиод байпаса загорелся желтым светом.
- 4. Установите переключатель входа UIB в положение ВКЛ (замкнут). Выпрямитель плавно стартует.
- 5. Установите батарейный автомат BB в положение ВКЛ (замкнут).

6. Установите выключатель сервисного байпаса MBB в положение ВЫКЛ (разомкнут).

ИБП автоматически перейдет в обычный режим.

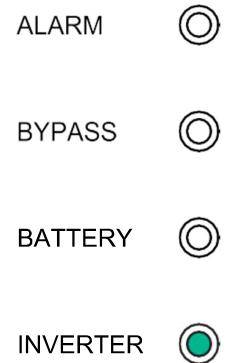

### Перевод параллельной системы из обычного режима в режим сервисного байпаса

- 1. На главном экране дисплея выберите Управление > Инвертор ВКЛ/ВЫКЛ. > ВЫКЛ. парал. ИНВ.<br>Все ИБП перейдут в режим статического байпаса.
- 2. Установите автомат сервисного байпаса MBB в положение ВКЛ (замкнут).

Теперь нагрузка питается через автомат сервисного байпаса MBB.

- 3. Установите автомата защиты батарей BB на всех ИБП в положение ВЫКЛ (разомкнут).
- 4. Установите встроенные автоматы основного входа UIB и входные автоматы электронного байпаса SSIB на всех ИБП в положение ВЫКЛ (разомкнут).
- 5. Установите выходные автоматы UOB на всех ИБП и изоляционный автомат системы SIB в положение ВЫКЛ (разомкнут).

## ОПАСНО

#### ОПАСНОСТЬ ПОРАЖЕНИЯ ЭЛЕКТРИЧЕСКИМ ТОКОМ, ВЗРЫВА ИЛИ ВСПЫШКИ ДУГОВОГО РАЗРЯДА

- После выключения дисплея подождите не менее 5 минут перед снятием крышки ИБП, чтобы конденсаторы успели полностью разрядиться.
- Всегда проверяйте наличие опасного напряжения на всех терминалах перед работой с ИБП.

Несоблюдение данных инструкций может привести к летальному исходу или серьезным травмам.

### Перевод параллельной системы из режима сервисного байпаса в нормальный режим

- 1. Убедитесь, что:
	- a. Все автоматы ИБП (встроенные автоматы основного входа UIB, входные автоматы электронного байпаса SSIB и выходные автоматы UOB) и изоляционный автомат системы SIB находятся в положении ВЫКЛ (разомкнут).
	- b. Батарейные автоматы ВВ находятся в положении ВЫКЛ (разомкнут).
- 2. Установите изоляционный переключатель системы SIB и переключатели выхода UOB на всех ИБП в положение ВКЛ (замкнут).
- 3. Установите входные aвтоматы электронного байпаса SSIB на всех ИБП в положение ВКЛ (замкнут). Подождите примерно 60 секунд, чтобы светодиод байпаса загорелся желтым светом.
- 4. Установите выключатель сервисного байпаса MBB в положение ВЫКЛ (разомкнут).
- 5. Установите встроенные автоматы основного входа UIB на всех ИБП в положение ВКЛ (замкнут). Когда светодиод инвертора загорится ровным зеленым светом, параллельная система автоматически перейдет из режима статического байпаса в нормальный режим.
- 6. Установите автоматы защиты батарей в положение ВКЛ (замкнут). Светодиоды в пользовательском интерфейсе будут выглядеть следующим образом:

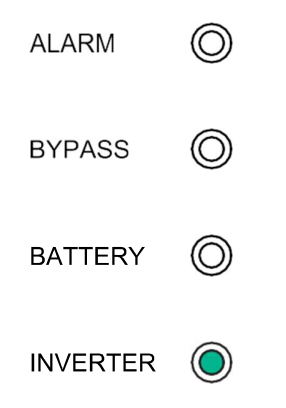

Параллельная система теперь работает в обычном режиме.

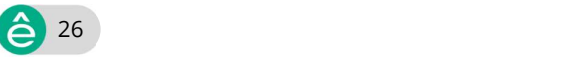

### Изоляция отдельного ИБП от работы в параллельной системе

Используйте эту процедуру, чтобы отключить один ИБП из работающей параллельной системы.

- Примечание: Перед началом процедуры необходимо убедиться, что оставшихся ИБП достаточно для питания нагрузки.
- 1. Для двойного ввода питания: Установите входной автомат электронного байпаса SSIB в положение ВЫКЛ (разомкнут).
- 2. На главном экране дисплея выберите Управление > ВК./ВЫКЛ.
- З. Установите выходной автомат UOB на ИБП в положение ВЫКЛ (разомкнут).
- 4. Установите встроенный переключатель входа UIB в положение ВЫКЛ (разомкнут).
- 5. Установите батарейный автомат(ы) BB на ИБП в положение ВЫКЛ (разомкнут).

## **ААОПАСНО**

ОПАСНОСТЬ ПОРАЖЕНИЯ ЭЛЕКТРИЧЕСКИМ ТОКОМ, ВЗРЫВА ИЛИ ВСПЫШКИ ДУГОВОГО РАЗРЯДА

- После выключения дисплея подождите не менее 5 минут перед снятием крышки ИБП, чтобы конденсаторы успели полностью разрядиться.
- Всегда проверяйте наличие опасного напряжения на всех терминалах перед работой с ИБП.

Несоблюдение данных инструкций может привести к летальному исходу или серьезным травмам.

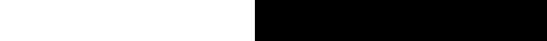

### Запуск и добавление одиночного ИБП к работающей параллельной системе

Используйте эту процедуру для запуска ИБП и его добавления в работающую параллельную систему.

ВАЖНЫЙ: Перед добавлением ИБП к параллельной системе эта система должна быть настроена специалистом Systeme Electric.

- 1. На новом ИБП убедитесь, что:
	- a. Все автоматы ИБП (встроенный автомат основного входа UIB, входной автомат электронного байпаса SSIB и выходной автомат UOB) находятся в положении ВЫКЛ (разомкнут).
	- b. Автоматы защиты батарей ВВ находятся в положении ВЫКЛ (разомкнут).
- 2. Установите встроенный автомат основного входа UIB, входной автомат электронного байпаса SSIB и выходной автомат в положение ВКЛ (замкнут).

Когда светодиод инвертора загорится ровным зеленым светом, ИБП присоединится к работающей параллельной системе.

Светодиоды в пользовательском интерфейсе будут выглядеть следующим образом:

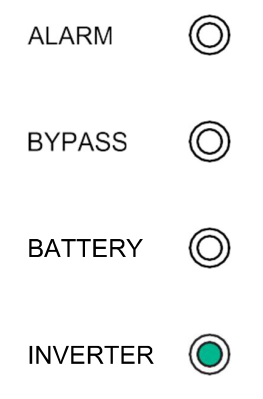

- 3. Установите батарейный автомат(ы) BB на ИБП в положение ВКЛ (замкнут).
- 4. Проверьте правильное распределение нагрузки между параллельными ИБП.

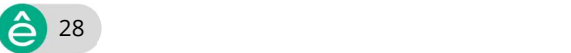

# Конфигурация

# Настройки по умолчанию

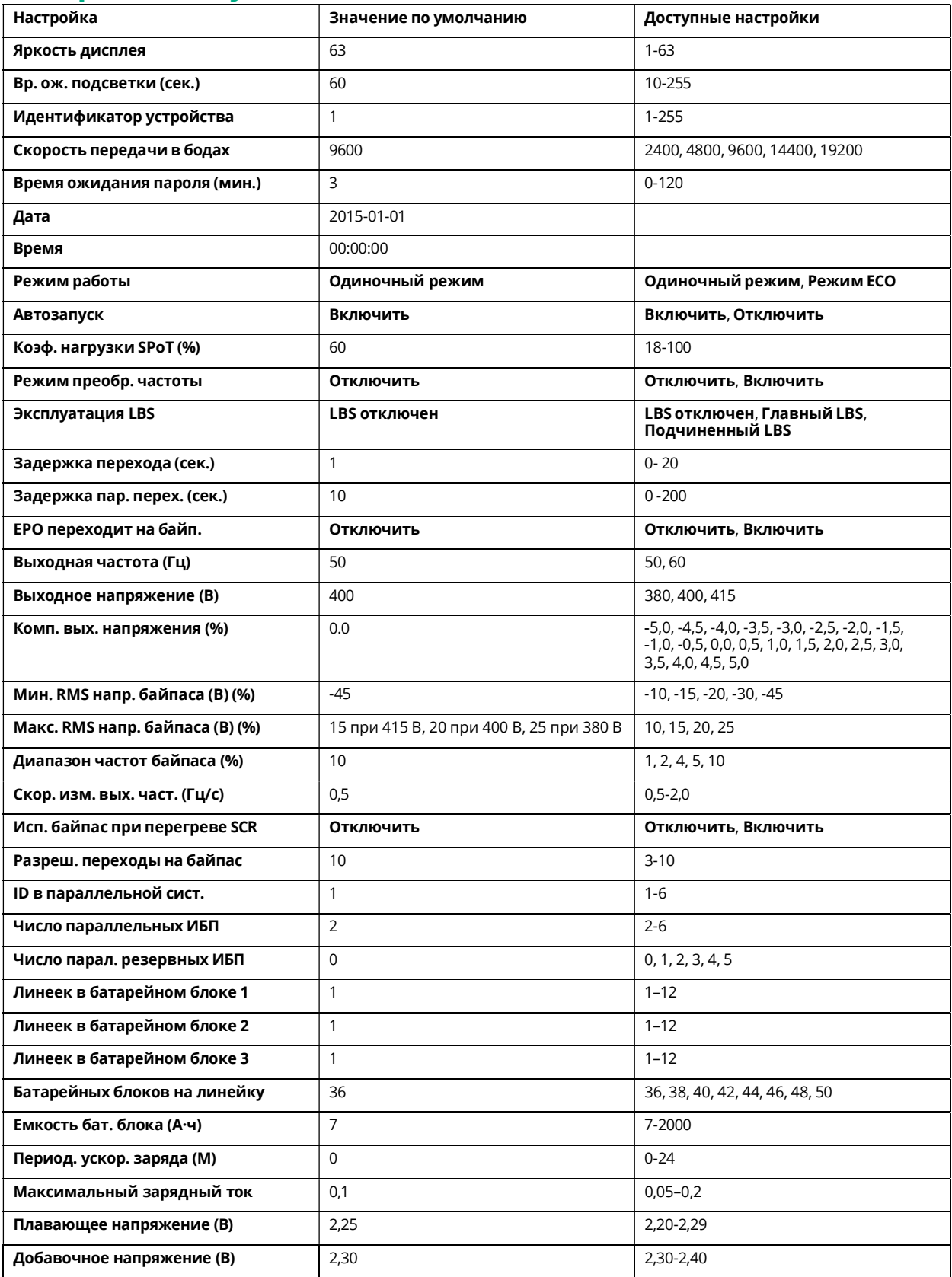

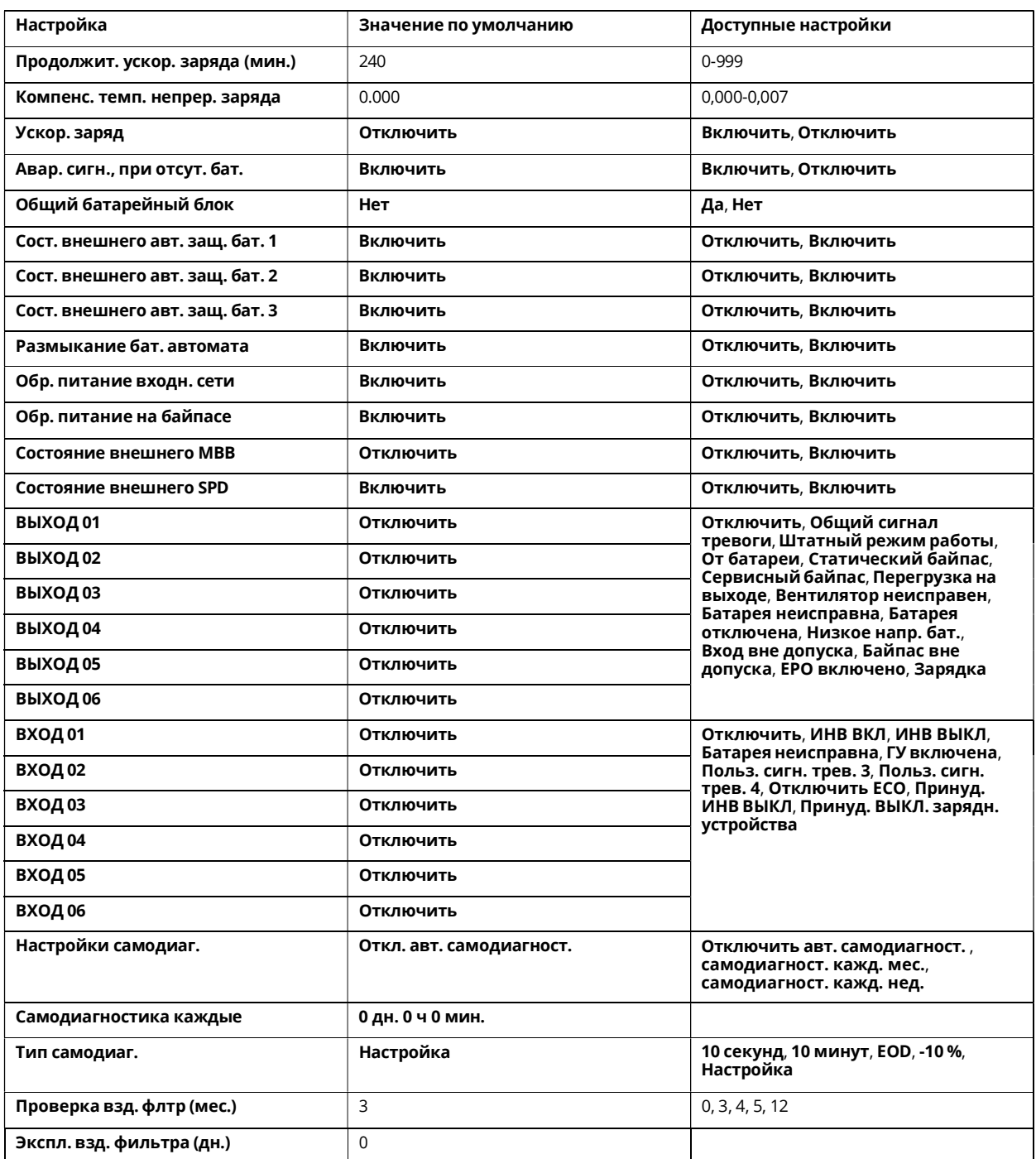

# Установка языка дисплея

- 1. На главном экране дисплея выберите **Настройки > Общие** настройки > Языковые настройки.
- 2. Выберите предпочитаемый язык.
- 3. Нажмите Сохранить настройки.

31

# Настройка параметров дисплея

1. На главном экране дисплея выберите Настройки > Общие настройки > Настройки дисплея.

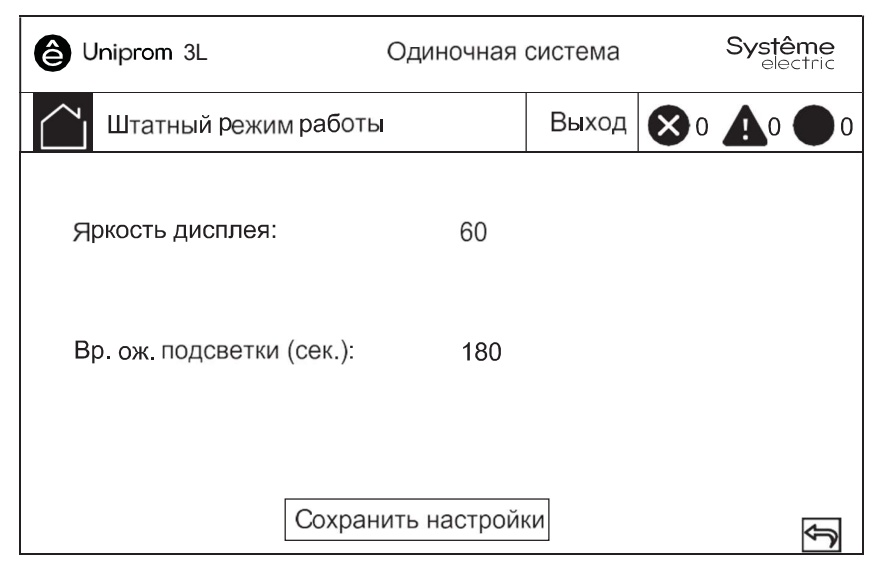

- 2. Установите Яркость дисплея, выбрав значение от 1 до 63.
- 3. Установите Вр. ож. подсветки (сек.), выбрав значение от 10 до 255.
- 4. Нажмите Сохранить настройки.

### Настройка параметров сети

1. На главном экране дисплея выберите Настройки > Общие настройки > Сеть.

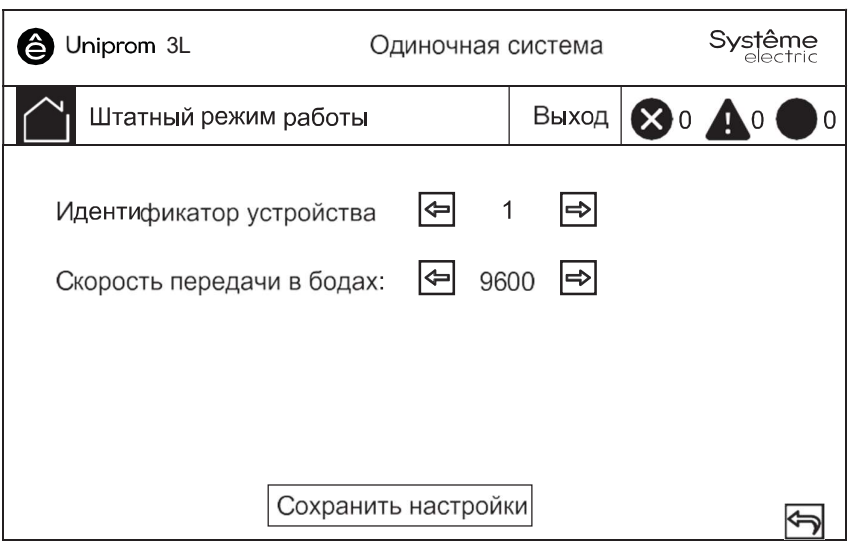

- 2. Установите Идентификатор устройства для связи с помощью стрелок влево и вправо. Выберите от 1 до 255.
- 3. Установите Скорость передачи данных в бодах для связи с помощью стрелок влево и вправо. Выберите значение из 2400, 4800, 9600, 14400 или 19200.
- 4. Нажмите Сохранить настройки.

#### Изменение пароля дисплея

1. На главном экране дисплея выберите Настройки > Общие настройки > Настройки пароля.

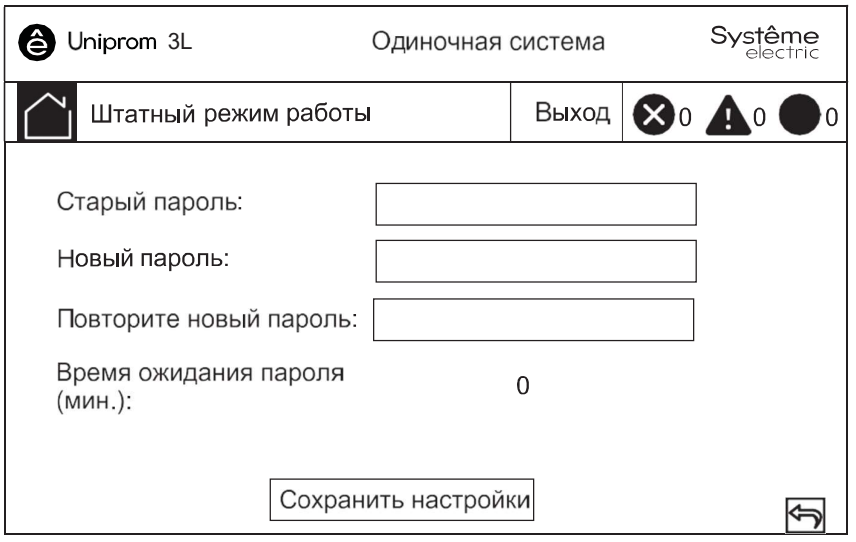

- 
- 2. Введите **Старый пароль.**<br>3. Введите новый пароль в поля **Новый пароль** и **Подтверждение**<br>**нового пароля**.
- 4. Задайте время в минутах для автоматического завершения работы экрана после простоя. Выберите значение от 0 до 120.
- 5. Нажмите Сохранить настройки.

### Установка даты и времени

1. На главном экране дисплея выберите Настройки > Общие настройки > Дата и время.

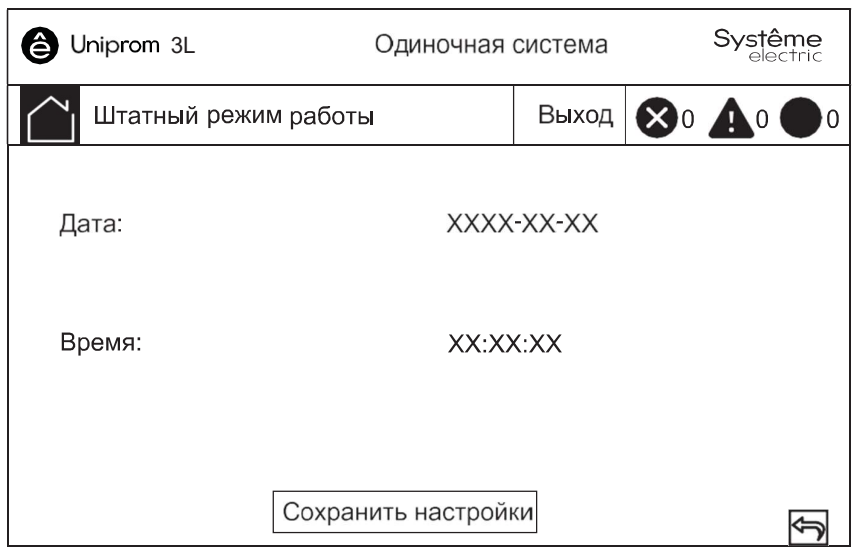

- 2. Установите Дату с помощью клавиатуры.
- 3. Установите Время с помощью клавиатуры.

4. Нажмите Сохранить настройки.

# Настройка параметров ИБП

## Уведомление

#### ОПАСНОСТЬ ПОВРЕЖДЕНИЯ ОБОРУДОВАНИЯ

параметры системы ИБП. Несоблюдение данных инструкций может привести к Только квалифицированный персонал, прошедший необходимое обучение, может вносить изменения в

повреждению оборудования.

1. На главном экране дисплея выберите Настройки > Расширен. настройки > Настройки системы.

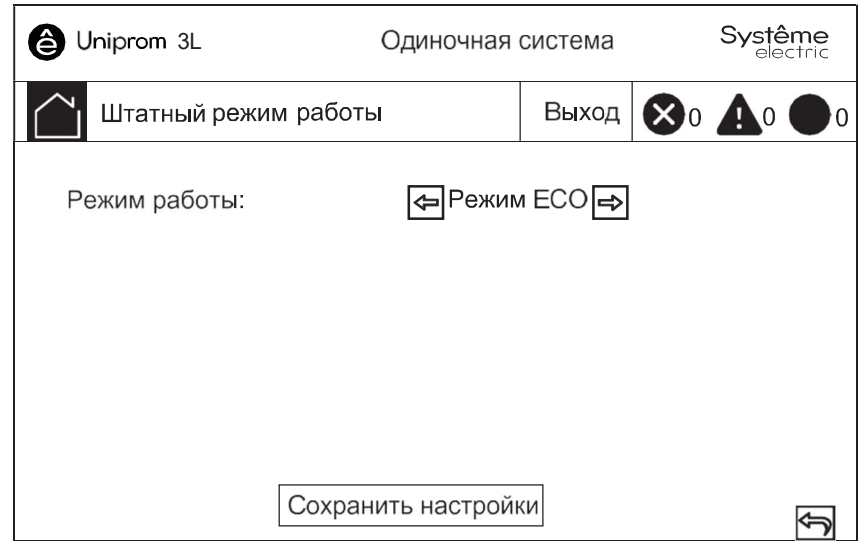

- 2. Установите режим системы. Выберите между:
	- Выберите Режим ECO для использования статического байпаса в качестве приоритетного режима работы.
	- Выберите Одиночный режим для одиночного ИБП.
- 3. Нажмите Сохранить настройки.

### Настройка выходных настроек

### Уведомление

#### ОПАСНОСТЬ ПОВРЕЖДЕНИЯ ОБОРУДОВАНИЯ

Только квалифицированный персонал, прошедший необходимое обучение, может вносить изменения в параметры системы ИБП.

Несоблюдение данных инструкций может привести к повреждению оборудования.

> • На главном экране дисплея выберите Настройки> Расширен. настройки > Наст. парам. выхода.

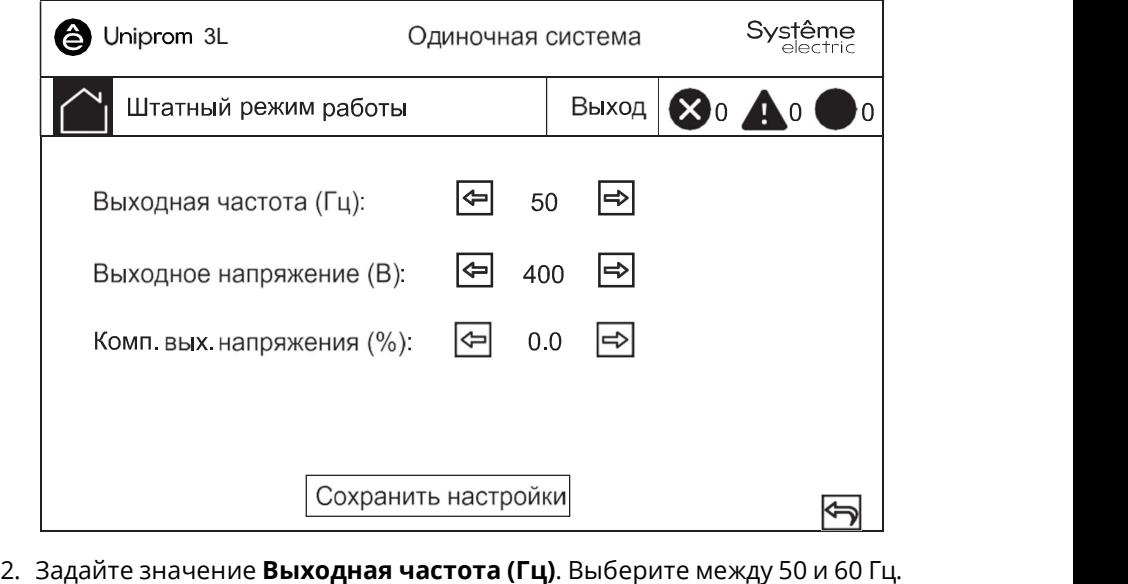

- 
- 3. Задайте Вых. напряжение (В). Выберите из 380, 400 и 415 В.
- 4. Задайте компенсацию выходного напряжение (%). Выберите значение от –5 до 5.
- 5. Нажмите Сохранить настройки.

# Настройка параметров батареи

1. На главном экране дисплея выберите Настройки > Расширен. настройки > Наст. парам. батареи и настройте следующие параметры:

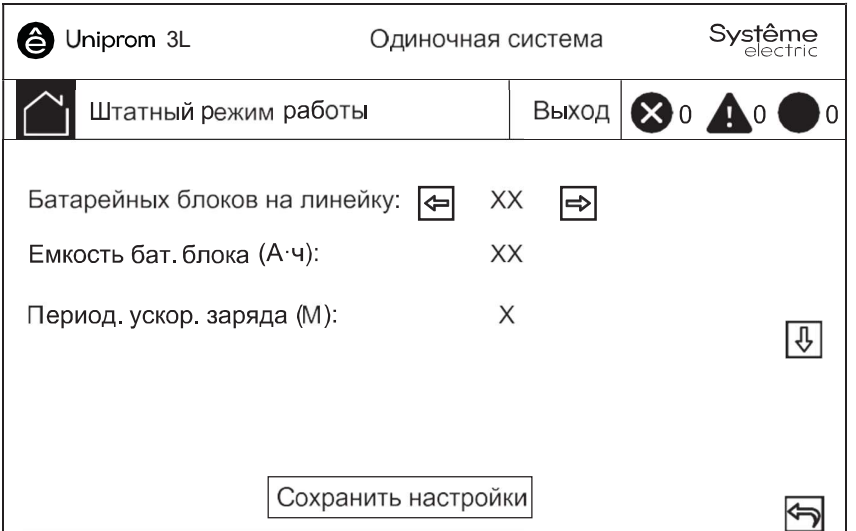

- a. Батарейных блоков на линейку: Задайте количество батарейных блоков в одной линейке аккумуляторных батарей.
- b. Емкость бат. блока (А·ч): Установите номинальную емкость батарейного блока.
- c. Период. ускор. заряда (М): Установите интервал в месяцах для перехода с непрерывной зарядки на ускоренную.
- 2. Нажмите стрелку вниз и выполните следующие настройки:

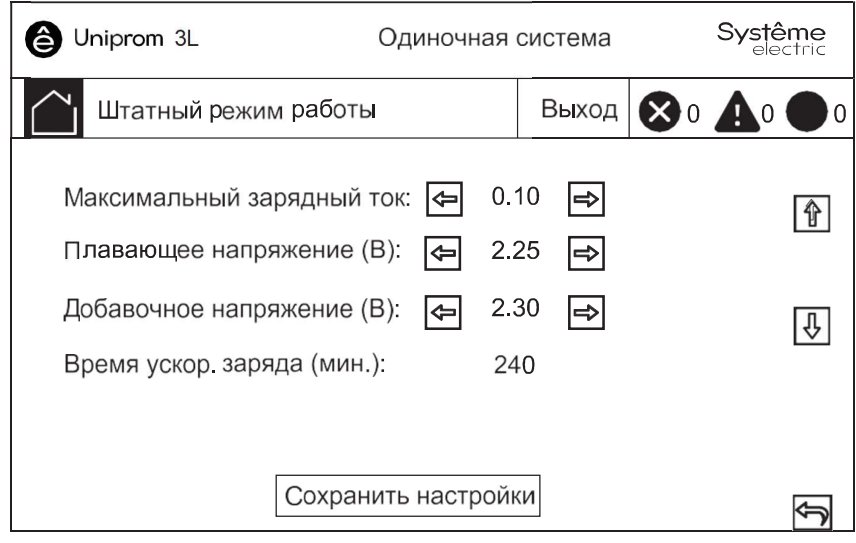

- a. Максимальный зарядный ток: Выберите значение от 0,05 до 0,2 С.
	- b. Плавающее напряжение (В): Выберите значение от 2,20 до 2,29.
	- c. Добавочное напряжение (В): Установите верхний предел для напряжения ускоренного заряда аккумуляторной батареи. Выберите значение от 2,30 до 2,40.
	- d. Продолжит. ускор. заряда (мин.): Установите продолжительность ускоренной зарядки. Выберите значение от 0 до 999 минут.

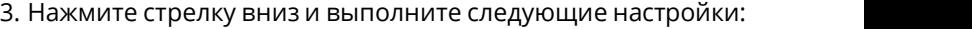

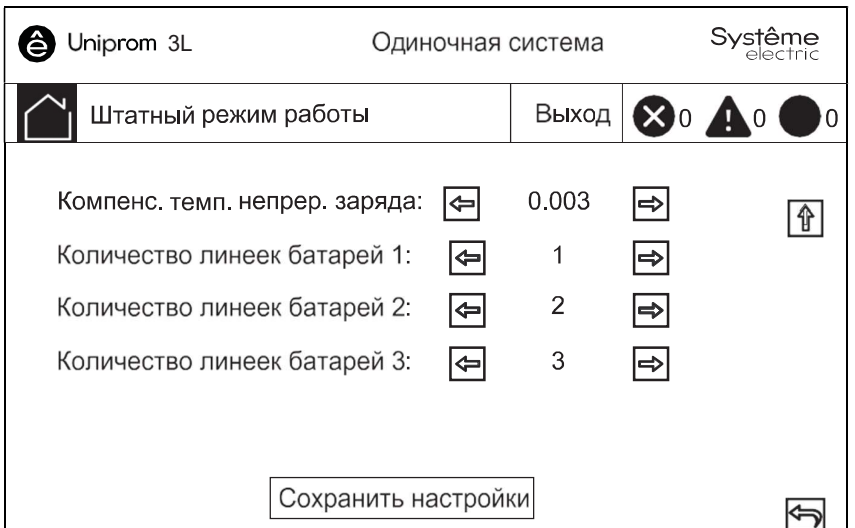

- a. Компенс. темп. непрер. заряда: Выберите значение от 0,000 до 0,007 В/°C на ячейку.
- 4. Линеек в батарейном блоке 1: Выберите количество линеек аккумуляторных батарей в батарейном блоке 1 (1-12 линейки аккумуляторных батарей).
	- a. Линеек в батарейном блоке 2: Выберите количество линеек аккумуляторных батарей в батарейном блоке 2 (1-12 линейки аккумуляторных батарей).
	- b. Линеек в батарейном блоке 3: Выберите количество линеек аккумуляторных батарей в батарейном блоке 3 (1-12 линейки аккумуляторных батарей).
- 5. Нажмите Сохранить настройки.

# Настройка входных контактов и выходных реле

- 1. На главном экране дисплея выберите Настройки > Расширен.
- 2. Выберите Включить или Отключить для следующих функций:
	- Обр. питание входн. сети
	- Размыкание бат. автомата
	- Обр. питание на байпасе
	- Состояние внешнего MBB

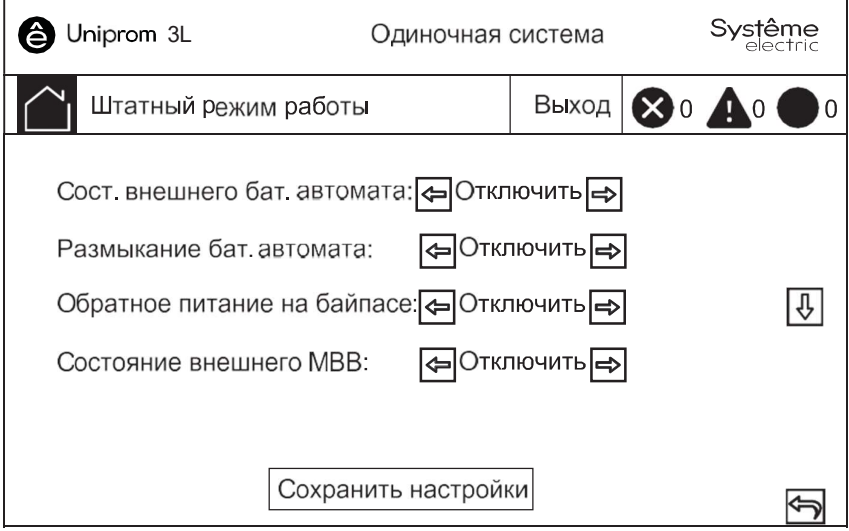

- 3. Нажмите стрелку вниз и установите функцию для каждого из настраиваемых выходных реле. Обратите внимание, что для выходных реле имеются два экрана. Выберите между:
	- Отключить
	- Общий сигнал тревоги
	- Штатный режим работы
	- От батареи
	- Статический байпас
	- Сервисный байпас
	- Перегрузка на выходе
	- Зарядка
- Вентилятор неисправен
- Батарея неисправна
- Батарея отключена
- Низкое напр. бат.
- Вход вне допуска
- Байпас вне допуска
- EPO включено

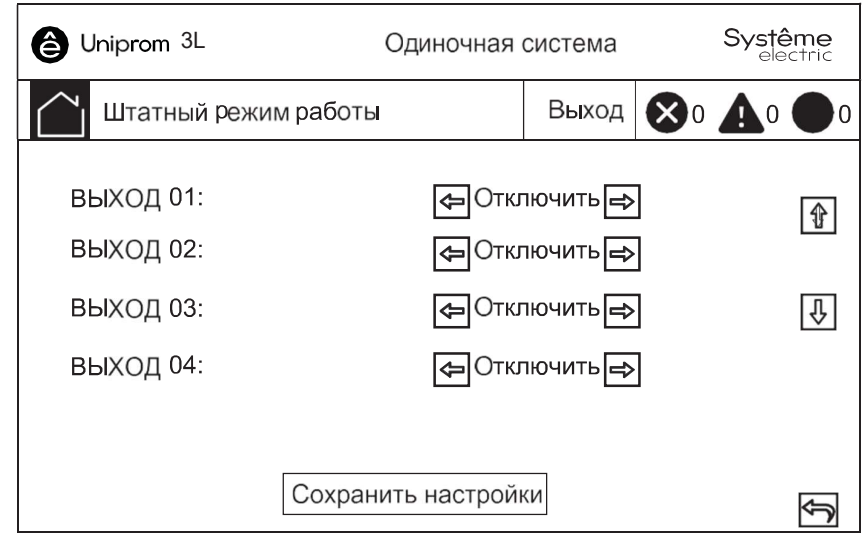

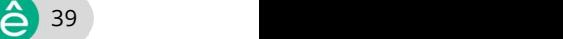

4. Нажмите стрелку вниз и установите функцию для каждого из настраиваемых выходных реле. Обратите внимание, что для входных контактов имеются два экрана. Выберите между:

- Отключить • Польз. сигн. трев. 3
- ИНВ ВКЛ
- Польз. сигн. трев. 4 • Отключить ECO
- ИНВ ВЫКЛ • Батарея

неисправна • ГУ включена

- Принуд. ИНВ ВЫКЛ
- Принуд. ВЫКЛ. зарядн. устройства

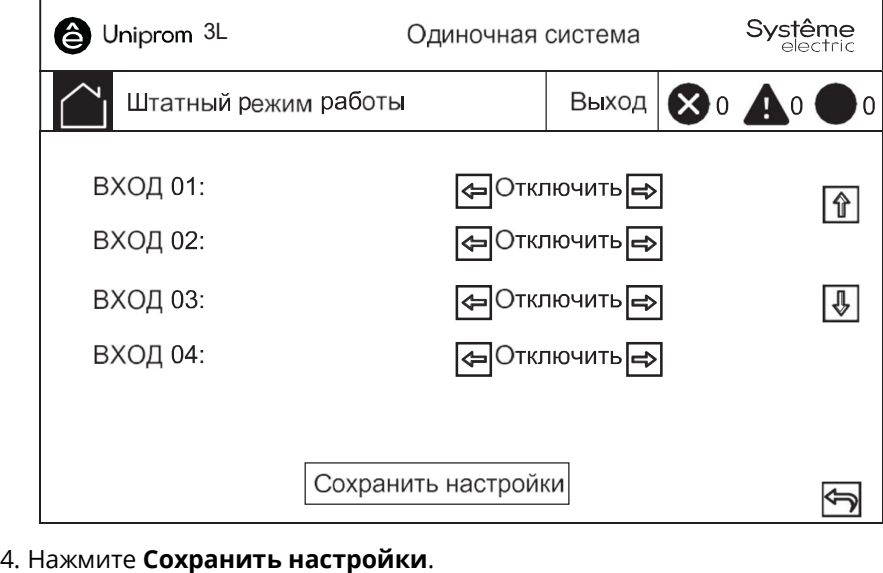

# Настройка мониторинга срока службы компонентов

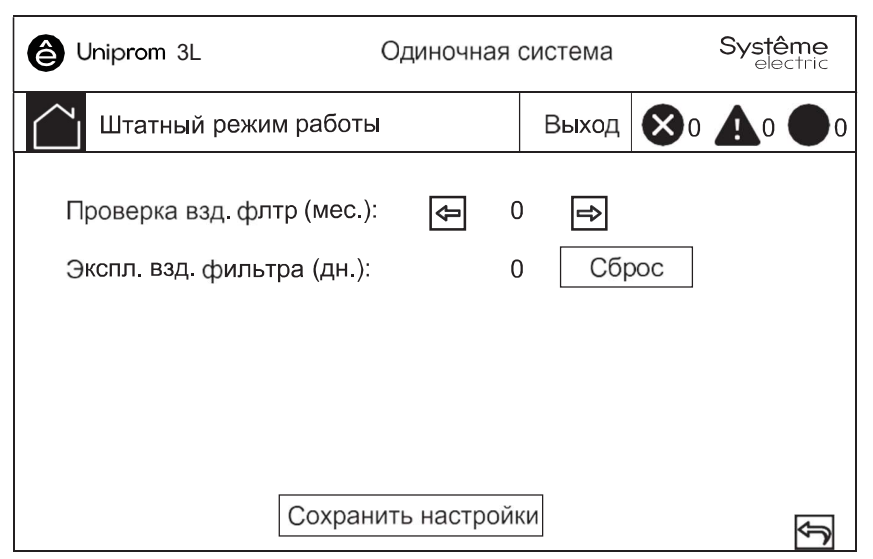

• На главном экране дисплея выберите Обслуж. > Настройки LCM.

- 2. Установите время в месяцах между проверками воздушного фильтра. Когда придет время проверить воздушные фильтры, система выдаст сообщение **Проверить возд. фильтр.**<br>3. Нажмите **Сохранить настройки**.
- 

### Включение/отключение зуммера

- 1. На главном экране дисплея выберите Сигнал тревоги, затем выберите **Включить зуммер** или **Отключить зуммер**.<br>2. Подтвердите свой выбор.
- 

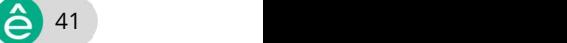

# Техническое обслуживание

### Замена деталей

#### Как определить, что вам нужна замена компонентов

Чтобы определить, нужна ли вам замена какого-либо компонента, свяжитесь с Systeme Electric и следуйте описанной ниже процедуре, чтобы представитель мог помочь вам:

- 1. В случае аварийного состояния, прокрутите список аварийных сигналов, запишите информацию и предоставьте ее представителю.
- 2. Запишите серийный номер устройства, чтобы вы могли быстро его найти при связи с представителем Systeme Electric.
- 3. По возможности звоните в Systeme Electric по телефону, который находится близко к дисплею, чтобы вы могли собирать и передавать дополнительную информацию представителю.
- 4. Вас могут попросить предоставить подробное описание проблемы. Представитель поможет вам решить проблему по телефону, если это возможно, или сделает разрешение на возврат материалов с назначением Вам номера (RMA). Если модуль возвращается в компанию Systeme Electric, этот RMA номер необходимо четко напечатать на обортной стороне пакета.
- 5. Если устройство находится в пределах гарантийного срока и было запущено Systeme Electric, ремонт или замена деталей будут выполнены бесплатно. Если гарантийный срок закончился, ремонт будет осуществляться платно.
- 6. Если гарантийное обслуживание устройства предоставляется по контракту, предоставьте необходимую информацию из контракта представителю Systeme Electric.

# Замена пылевого фильтра

- 1. Откройте переднюю дверцу(ы) ИБП.
- 2. Снимите металлические кронштейны с задней части дверец и замените пылевые фильтры.

#### ИБП мощностью 250-400 кВА

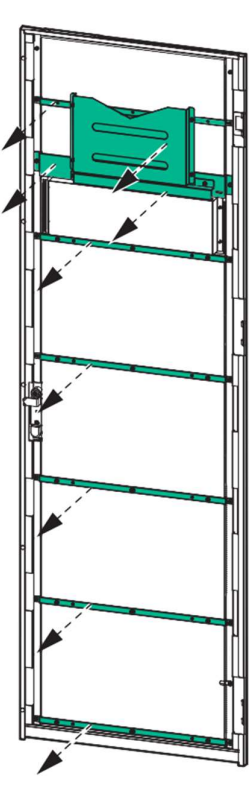

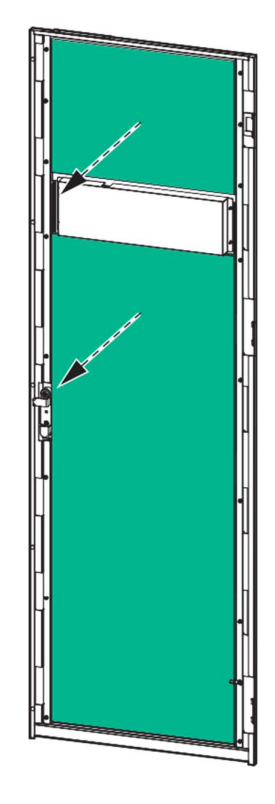

ИБП мощностью 500-600 кВА

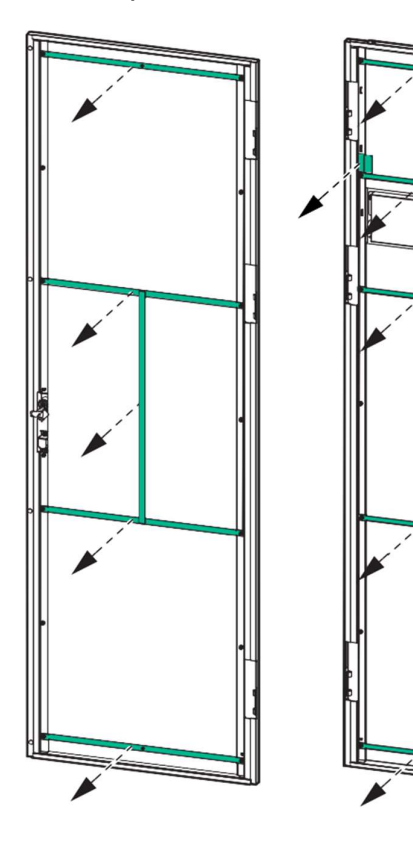

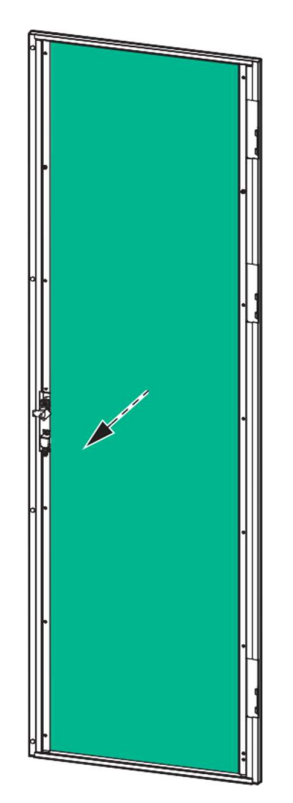

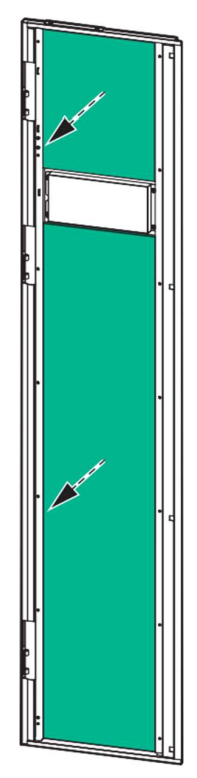

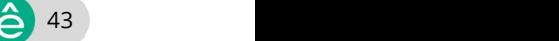

3. Установите на место металлические кронштейны и закрепите с помощью винтов.

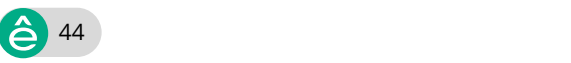

- 4. Закройте передние дверцы.
- 5. На главном экране дисплея выберите **Обслуж. > Настройки LCM** и нажмите кнопку **Сброс**, чтобы сбросить счетчик пылевого фильтра.

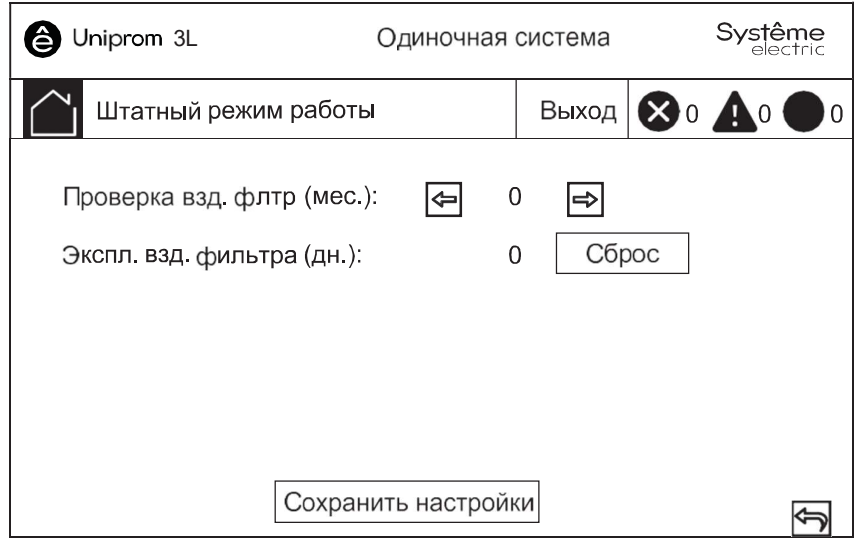

# Поиск и устранение неисправностей

# Просмотр активных аварийных сигналов

1. На главном экране дисплея выберите Сигнал тревоги > Активный сигн тревоги.

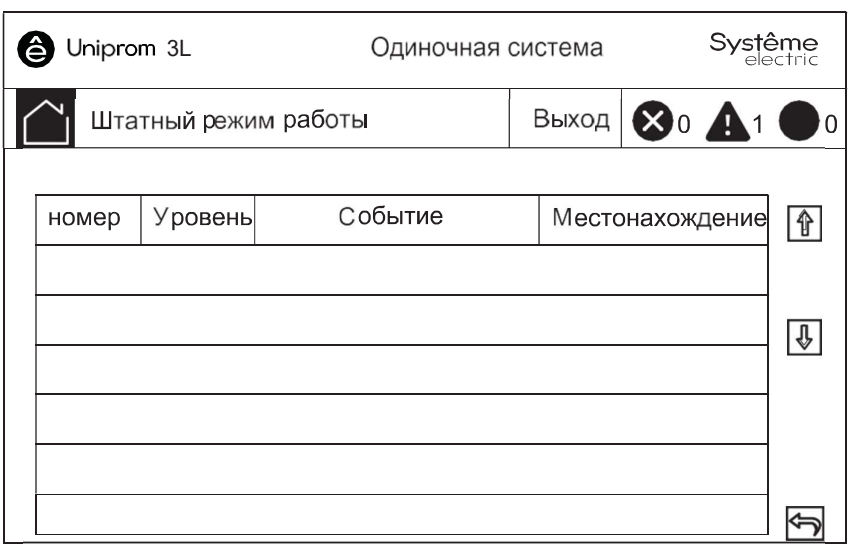

2. Список активных сигналов тревоги можно просматривать с помощью стрелок.

### Сброс тревоги

1. Выберите Управление > Сброс тревоги, чтобы очистить список сигналов тревоги.

# Просмотр журнала событий

1. На главном экране дисплея выберите Сигнал тревоги > Журнал.

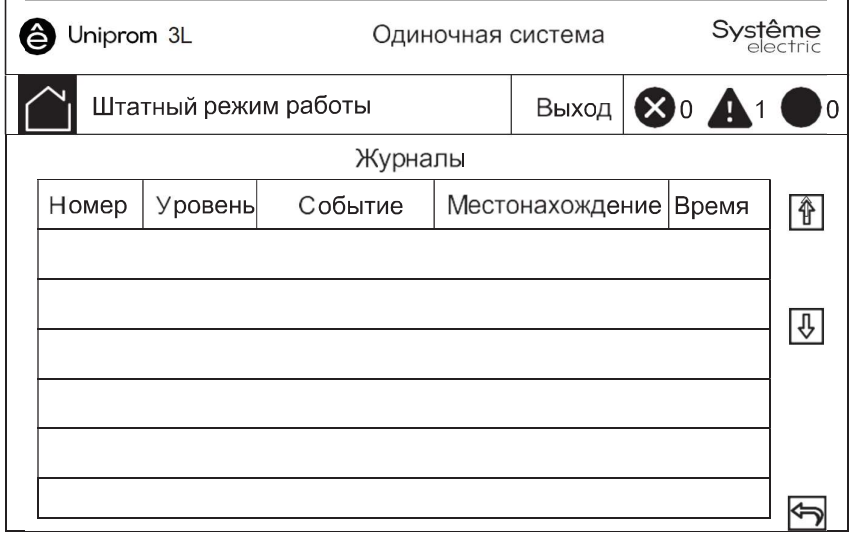

2. Список событий можно просматривать с помощью стрелок.

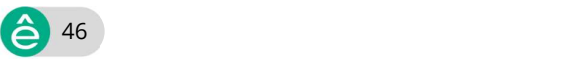

# Калибровка дисплея

- 1. Выберите Обслуж. > Калибровка дисплея.
- 2. Нажмите крестики на дисплее, чтобы завершить калибровку.

# Мы в соцсетях

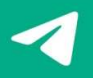

systemeelectric\_official

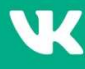

W vk.com/Systemeelectric

youtube.com/c/SystemeElectric  $\blacktriangleright$ 

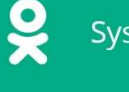

Systeme Electric

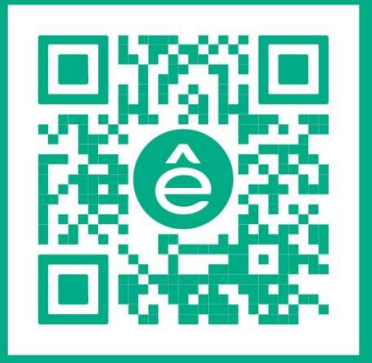

Подробнее о компании www.systeme.ru

Наши бренды

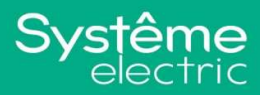

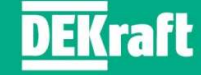

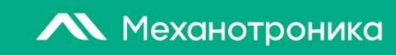

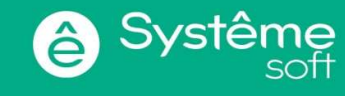